**Signing into Self Service**

**1. Click on Luzerne Student Self Service.**

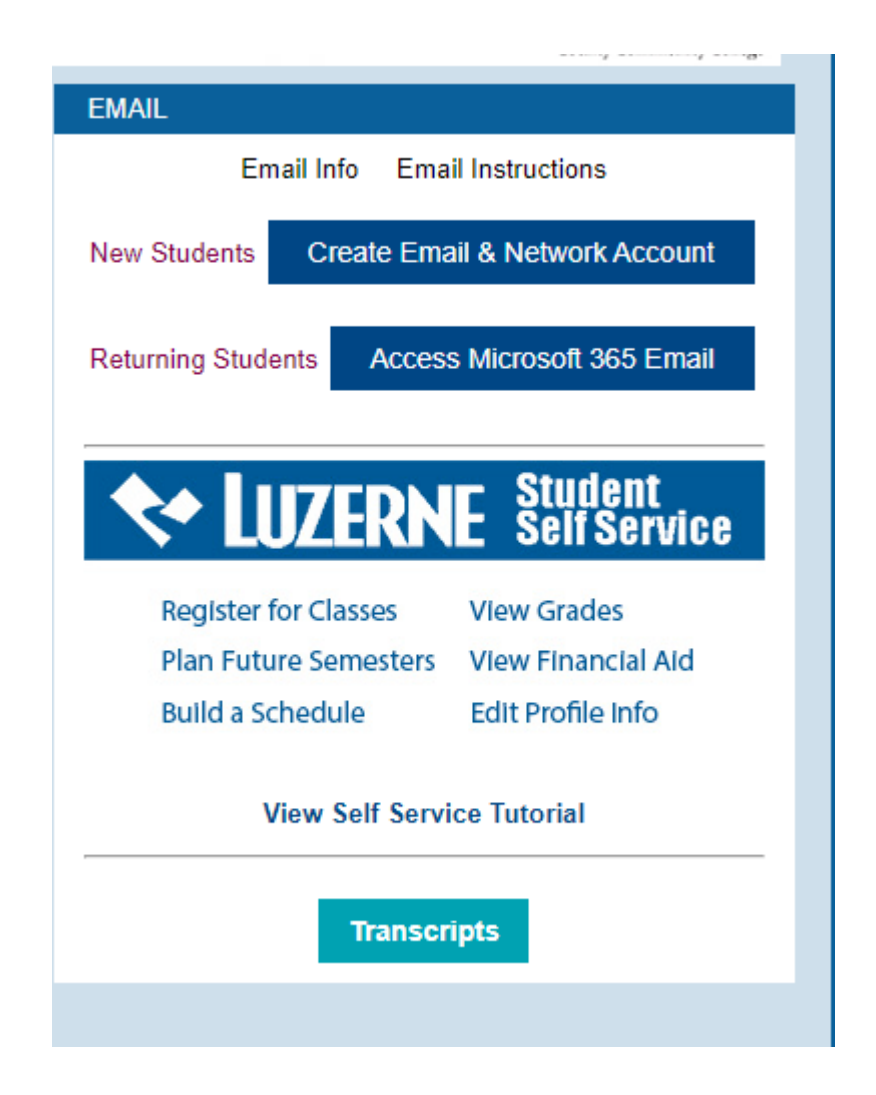

**2. Sign in with your full student email address (include @student.luzerne.edu) and click Next.** 

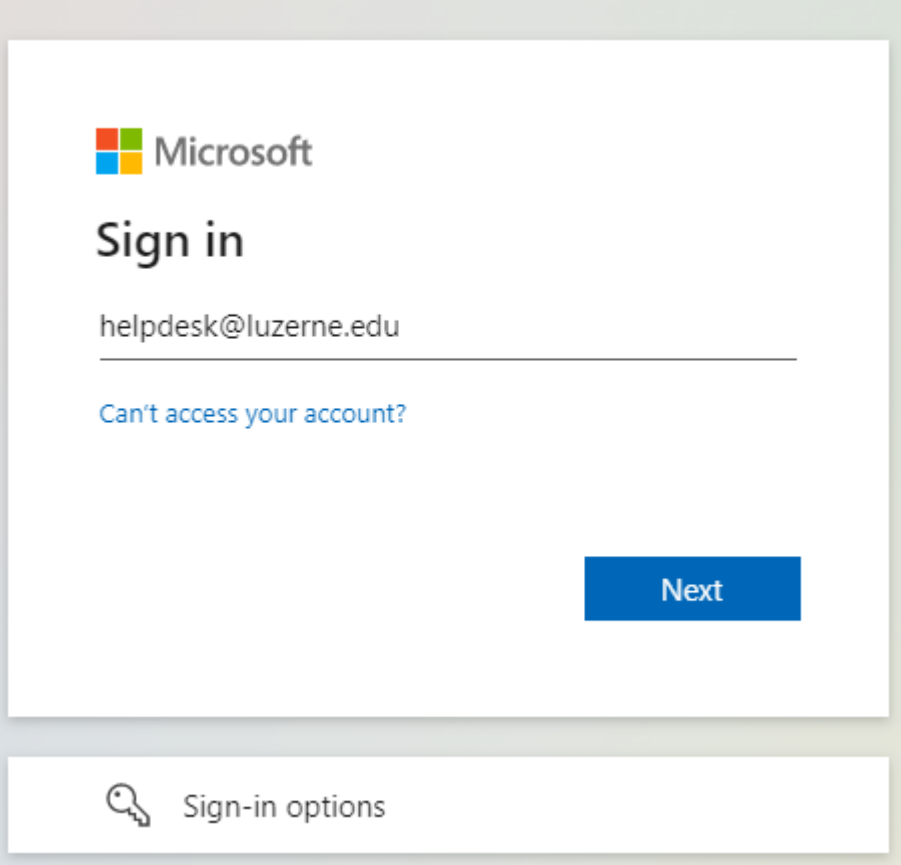

3. Enter your Microsoft password and click sign in.

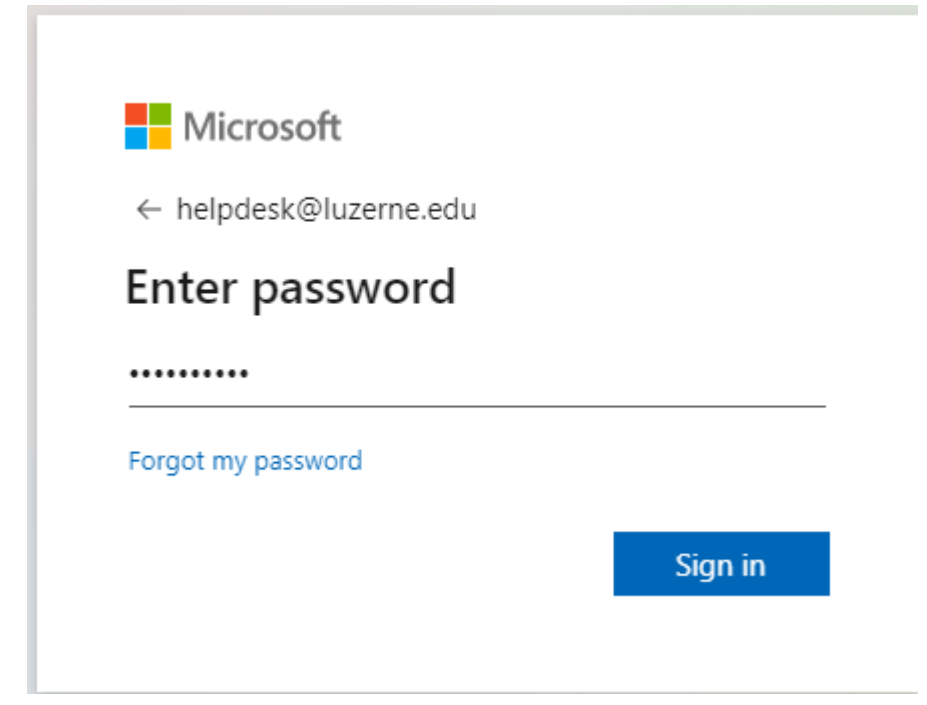

4. Authenticate with your cell phone as you would to sign into Outlook.

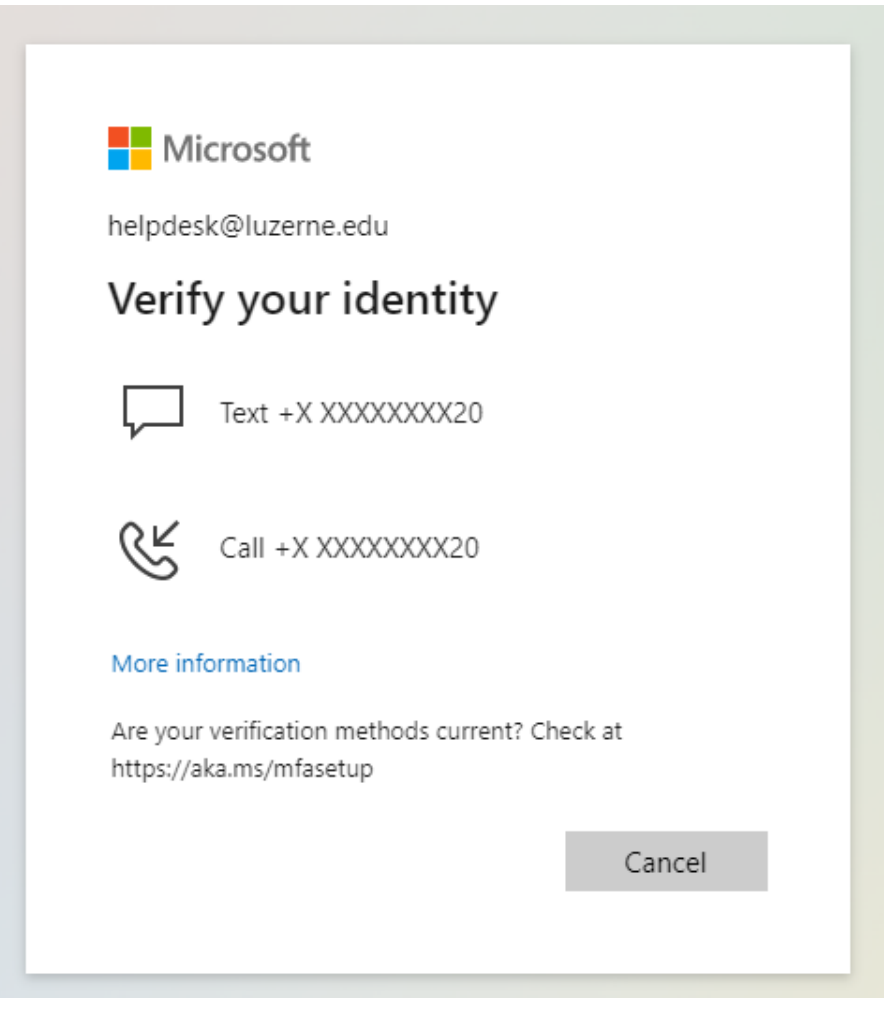

## **5. You are now into Student Self Service.**

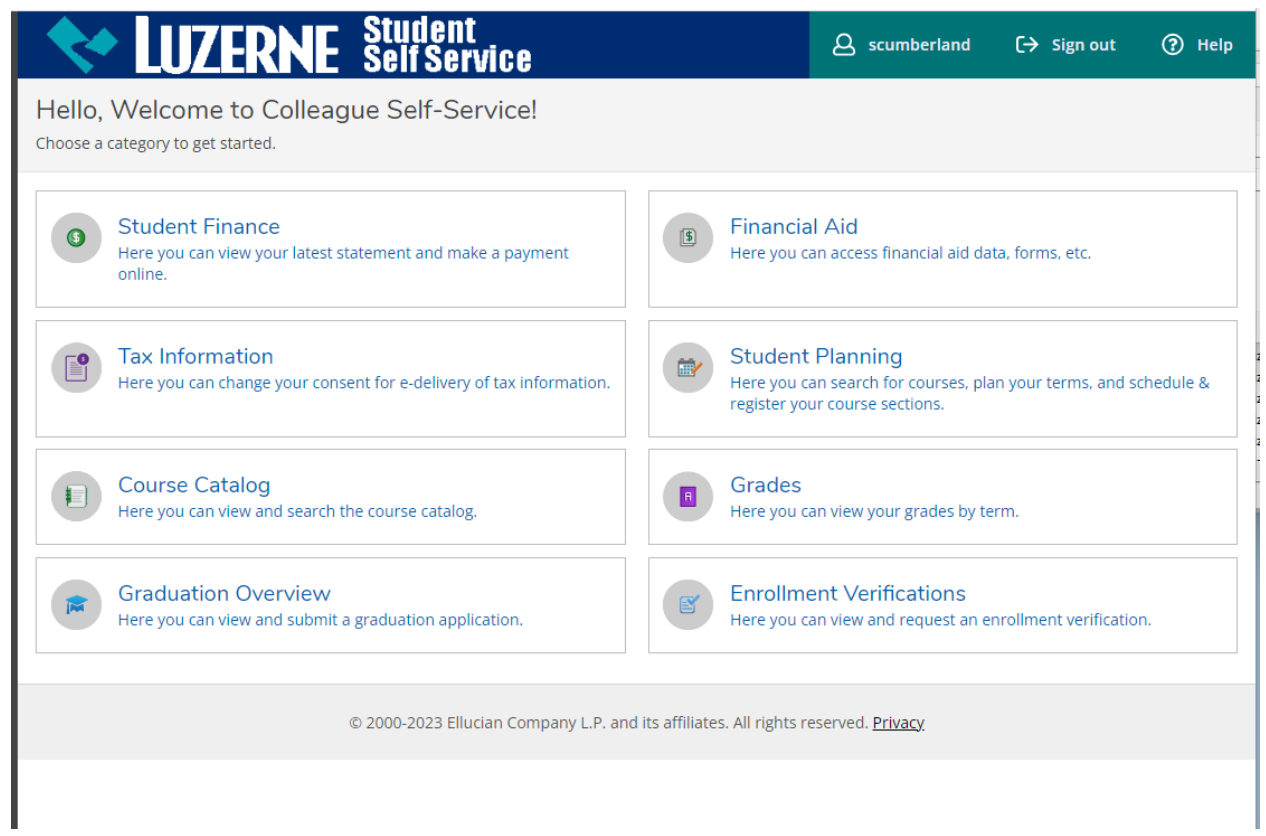